## **การยืนยันตัวบุคคลของนักเรียน สำหรับใช้งานระบบอินเทอร์เน็ตไวไฟ**

- 1. นักเรียนที่ทราบ user password อยู่แล้วสามารถใช้งานระบบด้วย user password เดิมได้เล
- **2.** นักเรียนที่ไม่ทราบ user password สามารถดำเนินการ reset ตามขั้นตอนด้านล่าง โดยระบบจะส่ง user password กลับไปให้นักเรียนทาง email ของนักเรียนที่ได้รับจากทางโรงเรียน ตามลำดับขั้นตอนดังนี้

**รูปที่ 1**

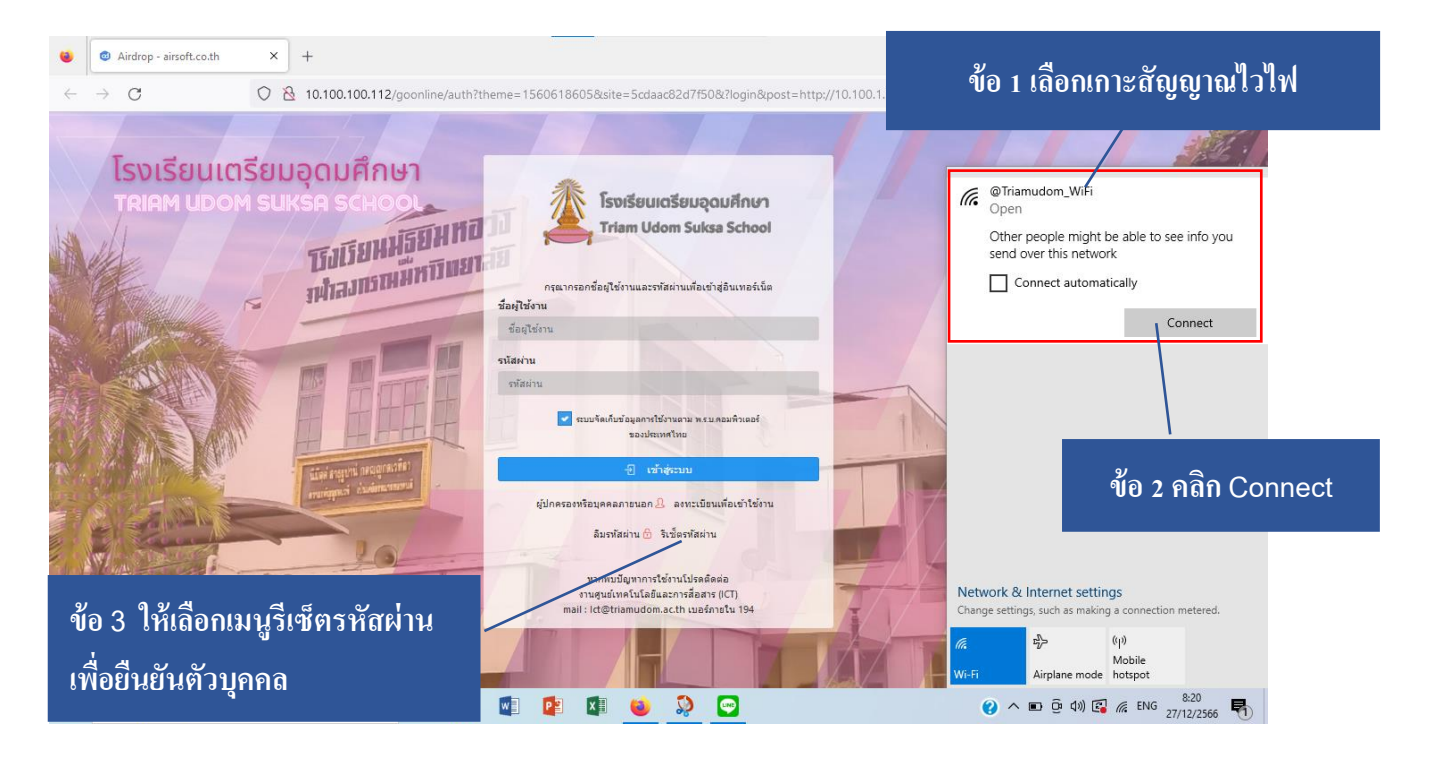

**รูปที่ 2**

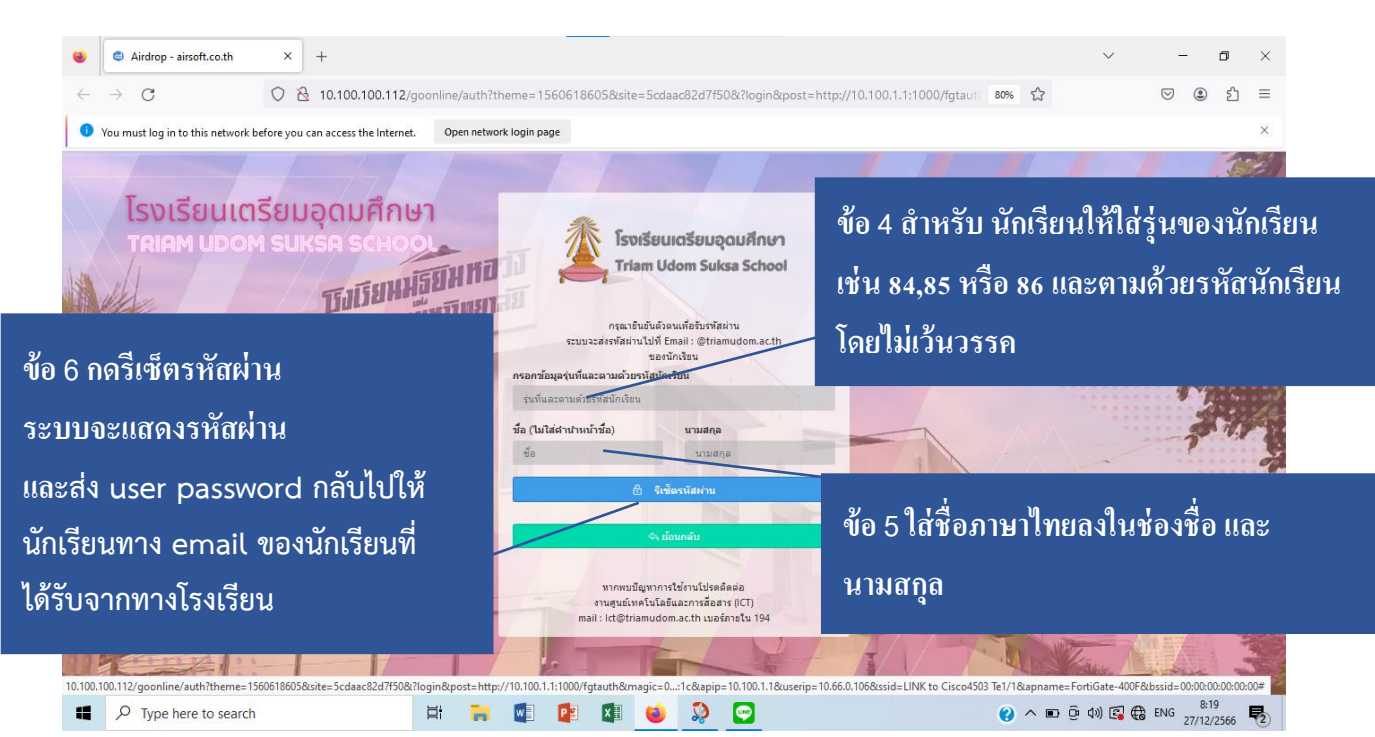